## **Twinfield: Hoe leest u facturen en klanten in? Twinfield - Hoe leest u facturen en klanten in?**

Ga naar Facturatie -> Boekhouding in PlanManager.

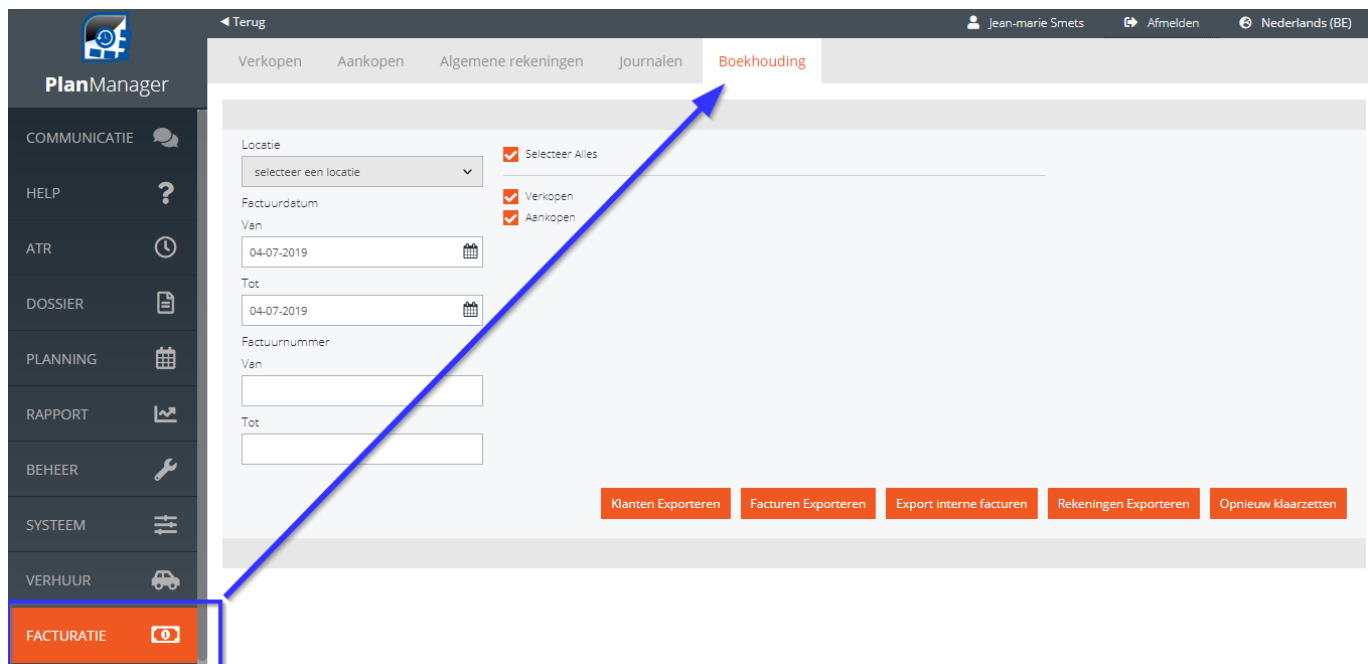

Om uw klanten en facturen te importeren in Twinfield moet u eerst in PlanManager de rekeningnummers (indien deze al werden aangemaakt) exporteren naar Twinfield, (U kan deze ook importeren in PlanManager vanuit Twinfield). Dit doet U door op Rekeningen Exporteren te klikken.

Kies een locatie en een periode of een selectie van factuurnummers om te exporteren.

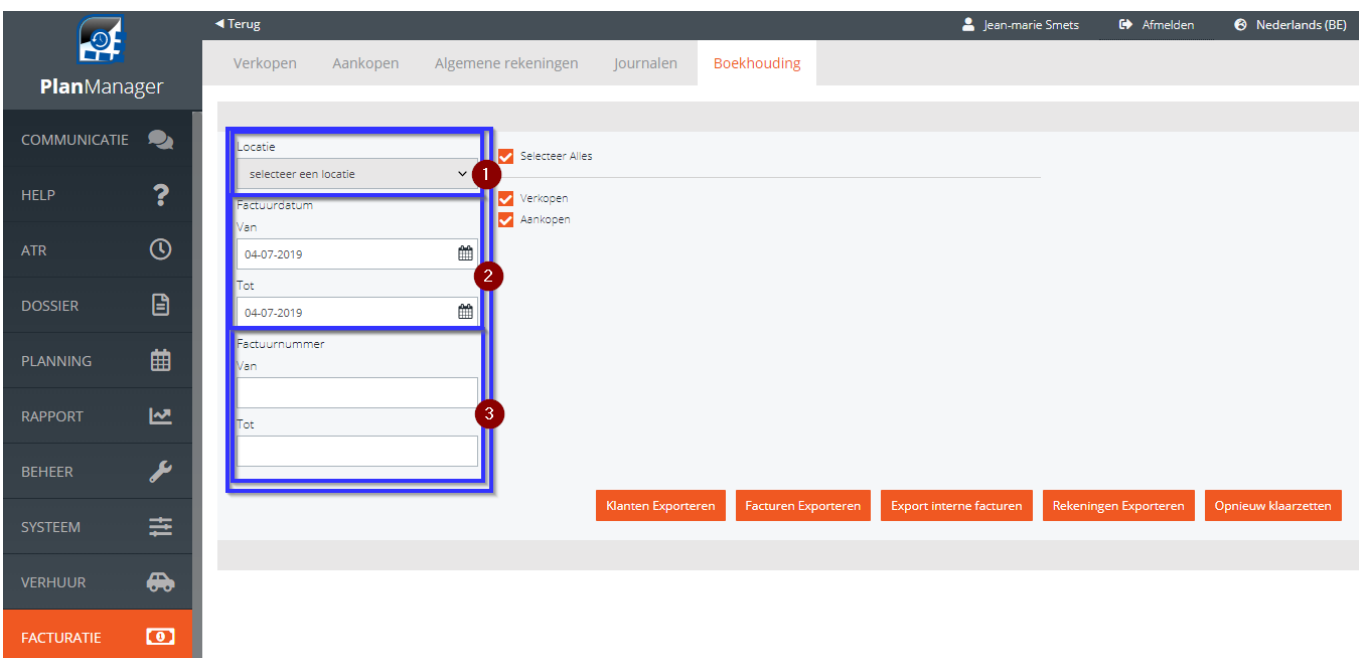

Klik daarna op Klanten exporteren en facturen exporteren. Hetzelfde kan je doen met de interne facturen.

Indien om één of andere reden de export mislukt, kan U de selectie terug klaar zetten door op <sup>Opnieuw klaarzetten</sup> te klikken.

Unieke FAQ ID: #1979 Auteur: Jean-Marie Laatst bijgewerkt:2019-07-11 16:14